### **Access the Form**

- $\Rightarrow$  Download the Materials and Supplies Fee Request Form for graduate courses from this link: [Materials and Supplies Fee Request Form](http://graduate.cah.ucf.edu/files/MaterialsSuppliesRequest.pdf)
	- Read all the information at the top of the form before moving on to the next step.

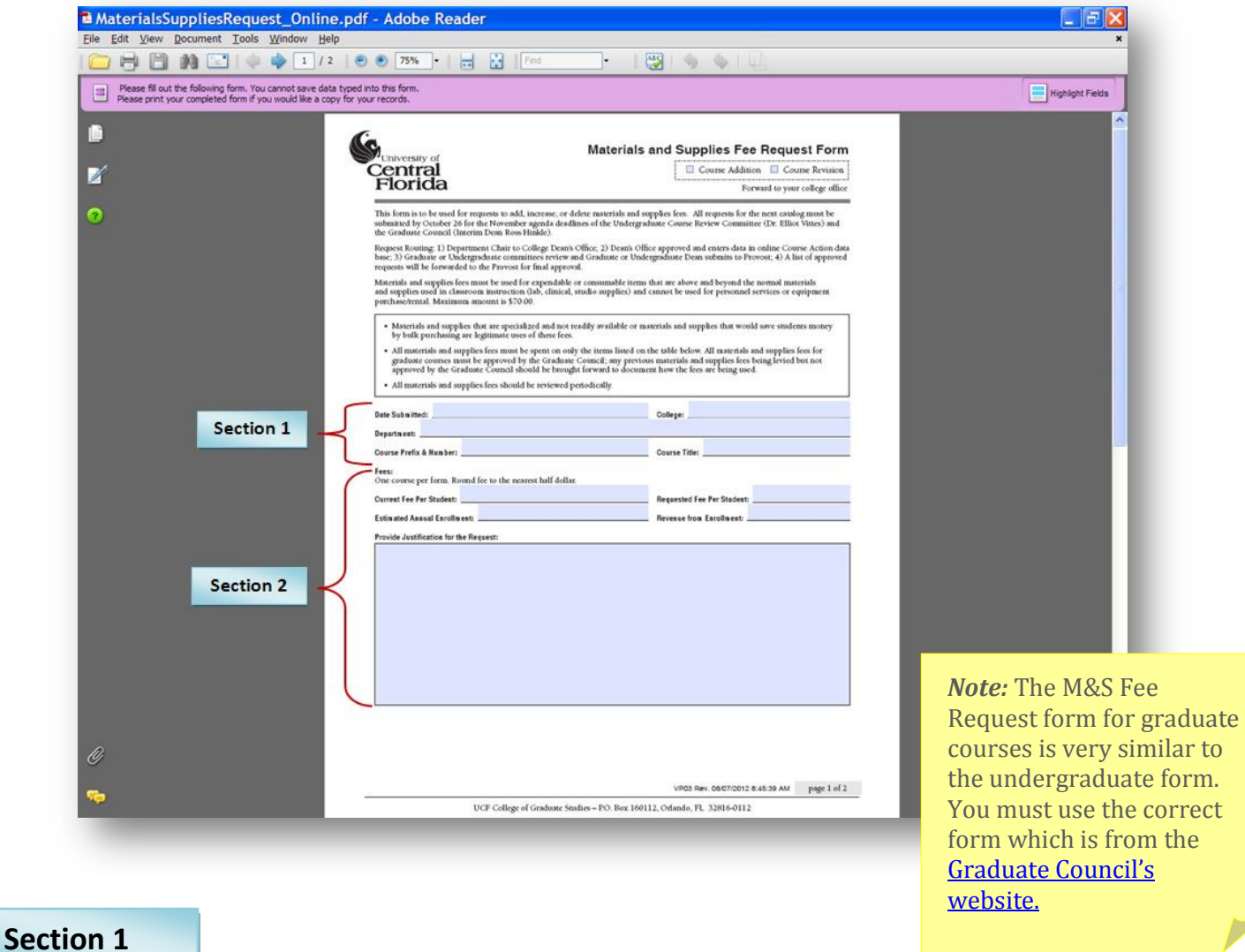

 $\Rightarrow$  Complete the first section with all of the required basic information like in the example.

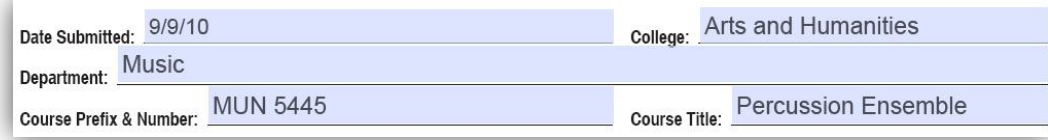

1

# **Section 2**

- $\Rightarrow$  Complete the second section with the fee information like in the example.
	- If there is currently no M&S Fee for the course or if you are adding a new course, the current fee will be \$0.  $\bullet$
	- The Revenue from Enrollment can be calculated by multiplying the Requested Fee Per Student by the Estimated Annual Enrollment.
	- If you are asking to delete an M&S fee, enter "\$0" for the Requested Fee Per Student. Rather than explaining  $\bullet$ how the fees will be used, type "We no longer need M&S fees for this course."

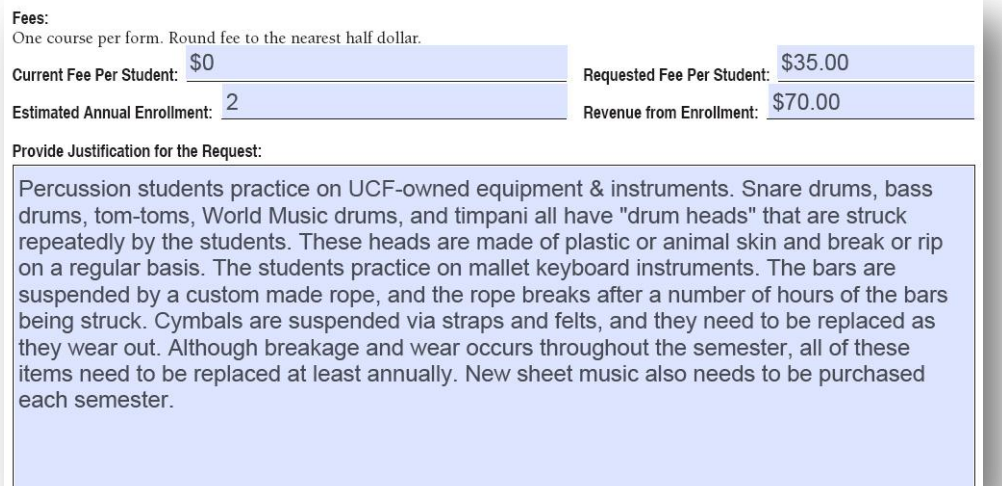

#### $\Rightarrow$  Continue to page two.

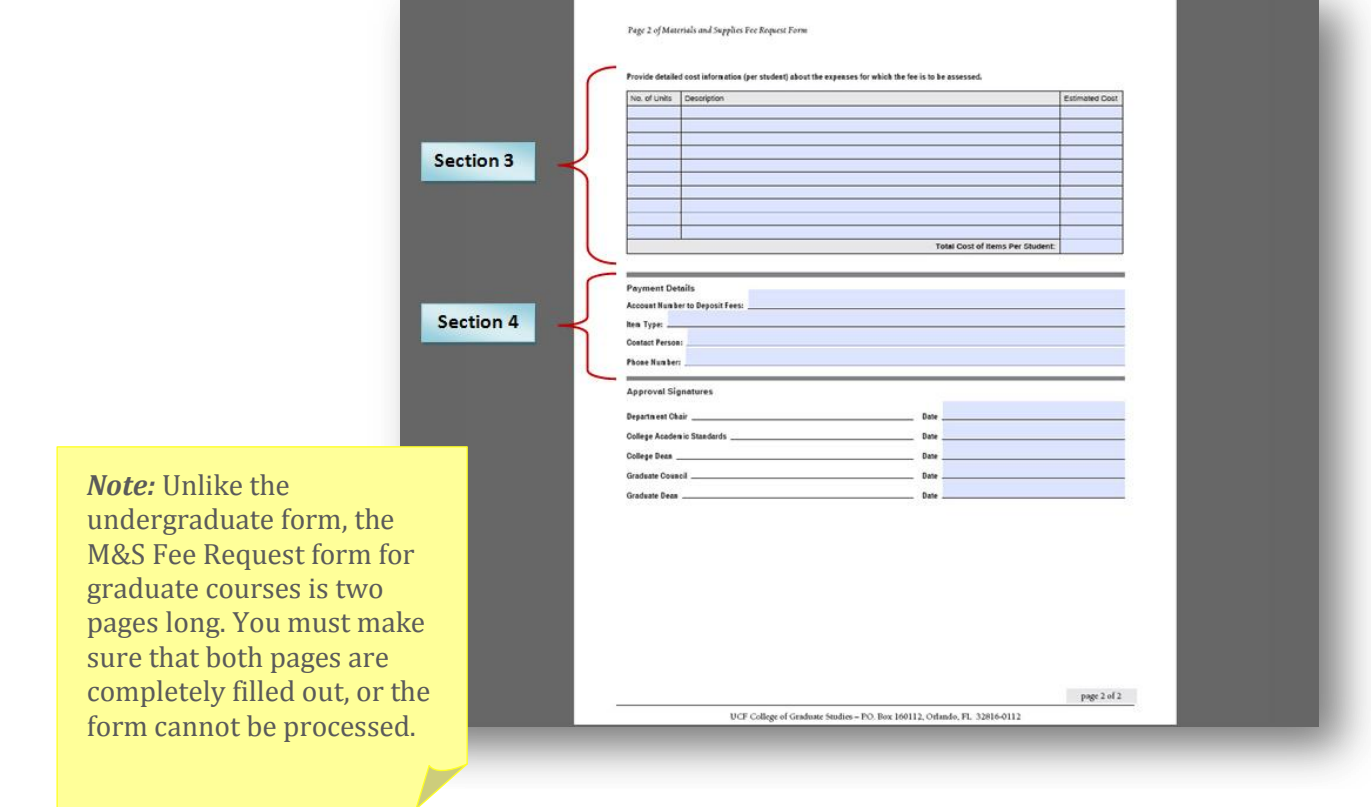

#### **Section 3**

- $\Rightarrow$  Complete the third section with the detailed cost information like in the example.
	- For each item requiring a fee, enter the number of No. of Units*,* the Description  $\bullet$ labeling the item, and the **Estimated Cost** per individual student.
	- Add all of the Estimated Costs to determine the Total Cost of Items Per Student.

*Note:* Your Total Cost of Items Per Student should match the Requested Fee Per Student from Section 2. If the two numbers do not match, check your calculations.

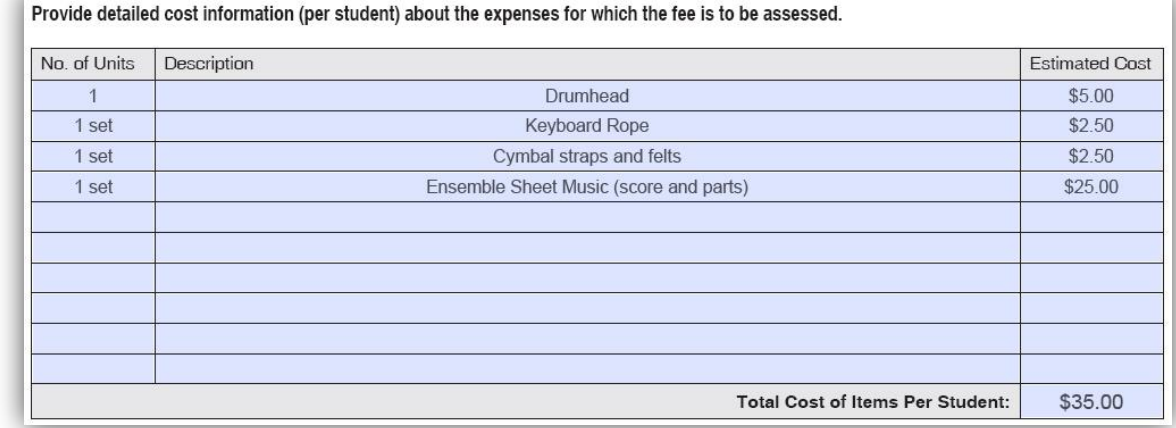

#### **Section 4**

 $\Rightarrow$  Complete the fourth section with the required payment details like in the example below.

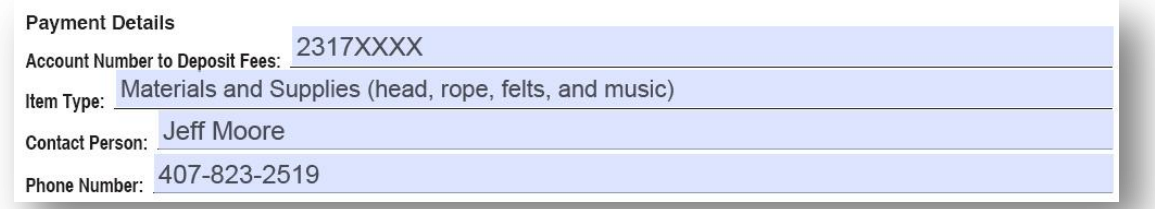

## **Print and Submit**

- $\Rightarrow$  Print and submit your form.
	- Print a hardcopy of the M&S form to have approved, signed, and dated by your department chair.
	- Send the hard copy of the form with your department head's signature to Trisha Farmer.

*Warning:* If you have opened the form in Adobe Reader, you may not be able to save the data you have entered. If this occurs, you can print out the completed pdf and scan the hardcopy.